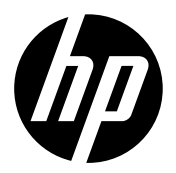

- **HP DesignJet Z2600 PostScript® Printer EN HP DesignJet Z5600 PostScript® Printer** Introductory Information
- **HP DesignJet Z2600 PostScript®プリンタ JA HP DesignJet Z5600 PostScript®プリンタ** 基本情報
- **HP DesignJet Z2600 PostScript® 打印机 HP DesignJet Z5600 PostScript® 打印机** 介绍性信息 **ZHCN**
- **HP DesignJet Z2600 PostScript® 印表機 HP DesignJet Z5600 PostScript® 印表機** 資訊導引 **ZHTW**
- **HP DesignJet Z2600 PostScript® Printer HP DesignJet Z5600 PostScript® Printer** 기본 정보 **KO**
- **HP DesignJet Z2600 PostScript® Printer HP DesignJet Z5600 PostScript® Printer** Informasi Pendahuluan **ID**

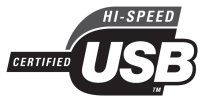

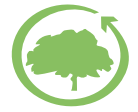

USB 2.0 high-speed certifie

HP cares about the environment

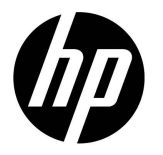

# HP DesignJet Z2600 PostScript® Printer HP DesignJet Z5600 PostScript® Printer

# Introductory Information

## **What is it?**

Your printer is a color inkjet printer designed for printing large, high-quality images.

This introductory document includes legal notices and safety instructions, describes the use of the front panel, introduces Web Services, and lists error messages that you may encounter.

### **Legal notices**

© Copyright 2016 HP Development Company, L.P.

The information contained herein is subject to change without notice. The only warranties for HP products and services are set forth in the express warranty statement accompanying such products and services. Nothing herein should be construed as constituting an additional warranty. HP shall not be liable for technical or editorial errors or omissions contained herein.

PostScript is a trademark of Adobe Systems Incorporated.

You can nd the expressly provided HP Limited Warranty applicable to your product in the start menu on your PC and/or in the CD/DVD provided in the box. For some countries/regions a printed HP Limited Warranty is provided in the box. In countries/regions where the warranty is not provided in printed format, you may request a printed copy from http://www.hp.com/go/orderdocuments or write to:

North America: HP Inc., MS POD, 11311 Chinden Blvd, Boise, ID 83714, USA.

Europe, Middle East, Africa: HP Inc., POD, Via G. Di Vittorio 9, 20063 Cernusco s/Naviglio (MI), Italy.

Asia, Paci c: HP Inc., POD, P.O. Box 200, Alexandra Post Office, Singapore 911507.

Please include your product number, warranty period (found on your serial number label), name and postal address.

### **Where is the user's guide?**

A complete guide to your printer is available at HP's support Web site:

http://www.hp.com/go/Z2600/manuals

http://www.hp.com/go/Z5600/manuals

### **Safety precautions**

Follow at all times the precautions and warnings below to use the printer safely. Do not carry out any operations or procedures other than as described in this document, because doing so may result in death, serious personal injuries, or fire.

### **Mains connection**

- Use the power-supply voltage speci ed on the label. Avoid overloading the printer's electrical outlet with multiple devices: doing so can cause a fire or an electric shock hazard.
- Ensure that the printer is well grounded. Failure to ground the printer may result in electric shock, fire, and susceptibility to electromagnetic interference.
- Use only the electrical cord supplied by HP with the printer. Do not damage, cut, or repair the power cord. A damaged power cord can cause fire or electric shock. Replace a damaged power cord with an HPapproved power cord.
- Insert the power cord securely and completely into the wall socket and printer inlet. A poor connection can cause a fire or an electric shock hazard.
- Never handle the power cord with wet hands. Doing so may cause an electric shock hazard.
- Observe all warnings and instructions marked on the product.

### **Printer operation**

- Do not allow metal or liquids (except those used in HP Cleaning Kits) to touch the internal parts of the printer. Doing so may cause fire, electric shock, or other serious hazards.
- Never insert you hand into the printer while it is printing. Moving parts inside the printer may cause injuries.
- Ventilation measures for your location, either "office" or "copy, printer rooms" should meet local environmental health and safety (EHS) guidelines and regulations.

• Unplug the product from the wall before cleaning.

### **Printer servicing**

- There are no operator-serviceable parts inside the product. Refer servicing to quali ed service personnel. Contact your support representative.
- Do not disassemble or repair the printer yourself. There are hazardous voltages inside the printer that can cause a fire or electric shock hazard.
- Internal fan blades are hazardous moving parts. Disconnect the printer before servicing.

#### **Caution**

Power off the printer and unplug the power cord from the power outlet in any of the following cases:

- There is smoke or an unusual smell coming from the printer
- The printer is making an unusual noise not heard during normal operation
- A piece of metal or a liquid (not part of cleaning and maintenance routines) has touched internal parts of the printer
- During a thunderstorm
- During a power failure
- The power cord or plug is damaged
- The printer has been dropped
- The printer is not operating normally

### **The front panel**

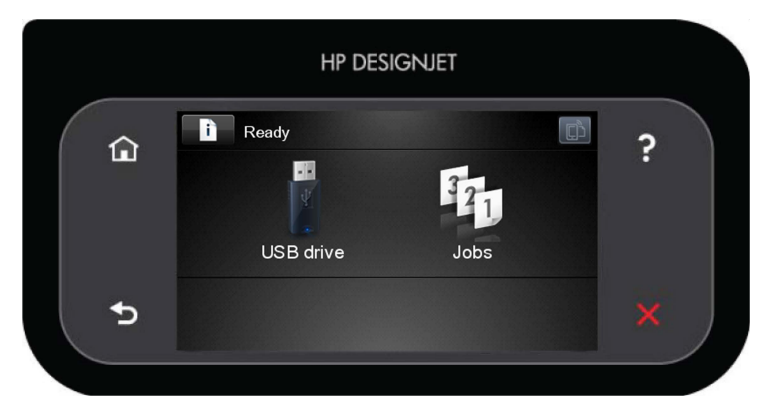

The front panel has a large central area to display dynamic information and icons. On the left and right sides you can see up to six xed icons at different times. Normally they are not all displayed at the same time.

### **Left and right fi xed icons**

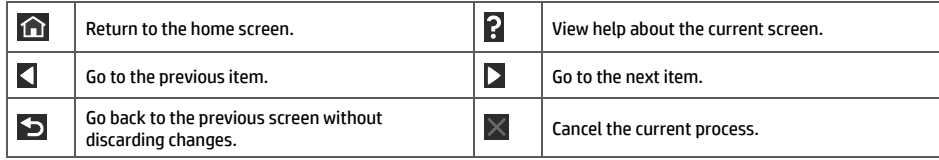

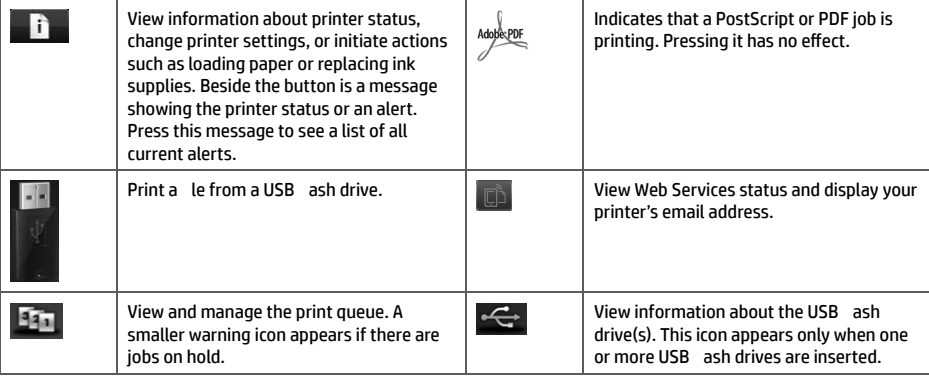

If the printer is left idle for some time, it goes into sleep mode and switches off the front-panel display. To change the

time that elapses before sleep mode, press  $\Box$ , then  $\Box$ , then Setup > Front panel options > Sleep mode wait **time**. You can choose various times between 1 and 240 minutes.

The printer wakes from sleep mode and switches on the front-panel display whenever there is some external interaction with it.

### **Web Services**

Your printer can be connected to the Web, providing various bene ts.

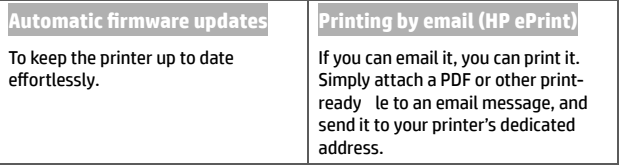

### **Setup**

To set up your product for Web Services, please follow these steps:

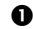

 $\bullet$  Make sure that your printer is correctly connected to the Internet.

**e** Run the Connectivity Wizard: at the front panel, press  $\mathbf{r}$ , then  $\mathbf{r}$ , then Connectivity > Connectivity **wizard**. If you cannot nd the Connectivity Wizard in the menu, update your firmware and then try again. If the Wizard downloads new firmware, the printer may need to restart. When the Wizard displays your printer code and email address, you are recommended to make a note of them.

 Install the printer software (drivers and other software to enhance your experience) in your computer from the HP Start-up Kit DVD, or from the Web. You can also nd documentation and support information on the DVD and on the Web.

### **Front-panel error messages**

If you see an error message that does not appear here, and you feel in doubt about the correct response, or if the recommended action does not seem to solve the problem, contact your support representative.

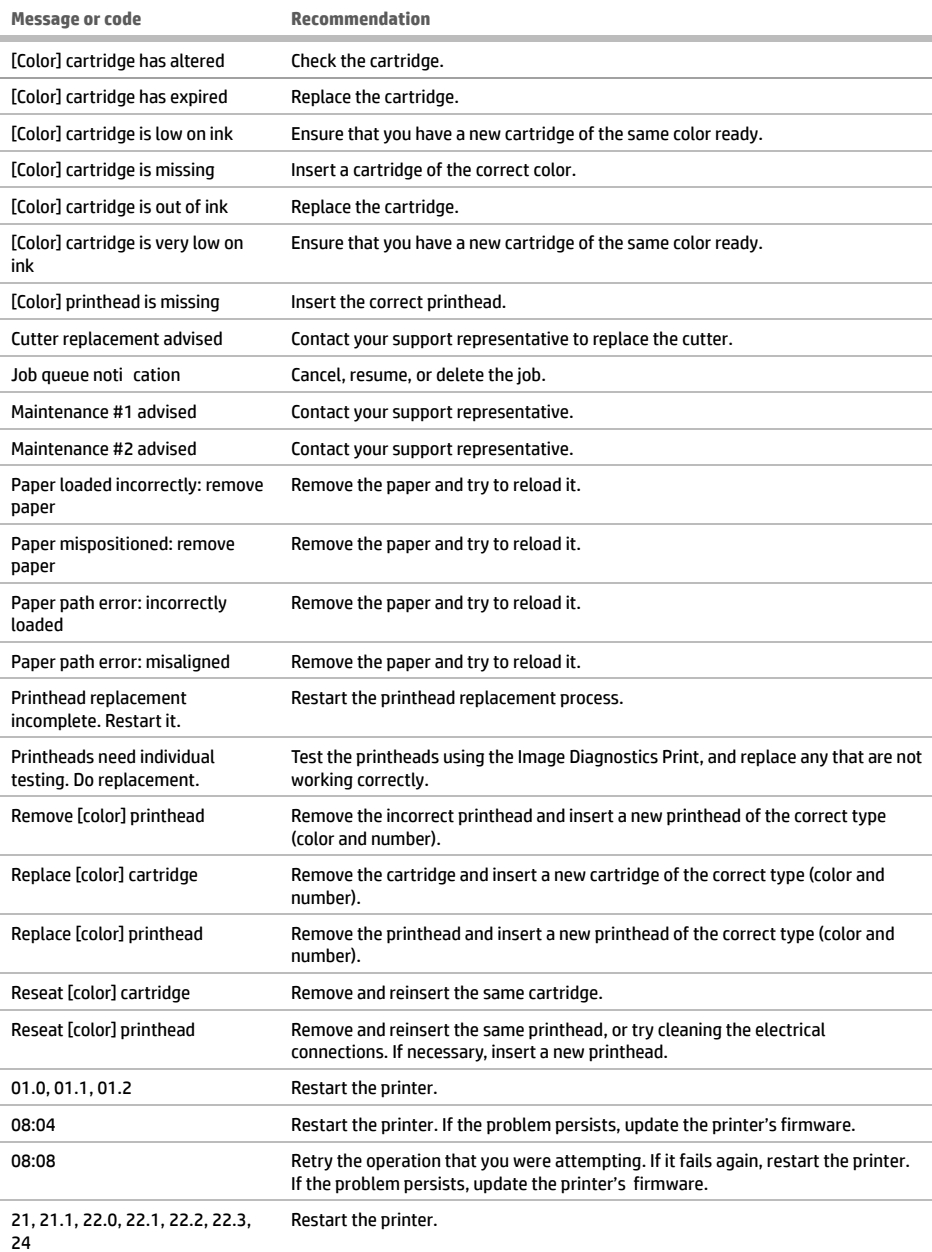

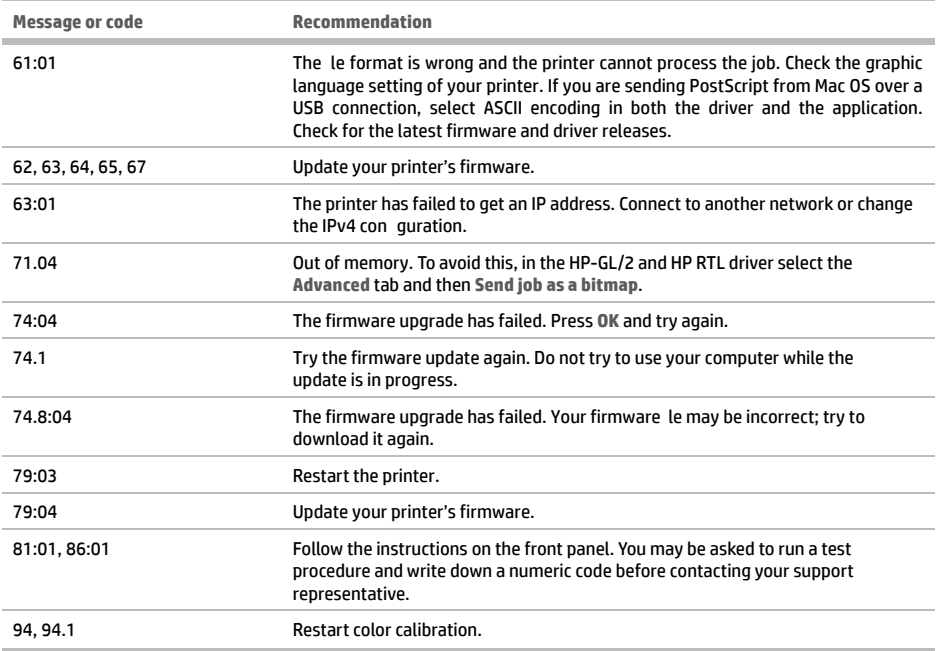

## **Power specifications**

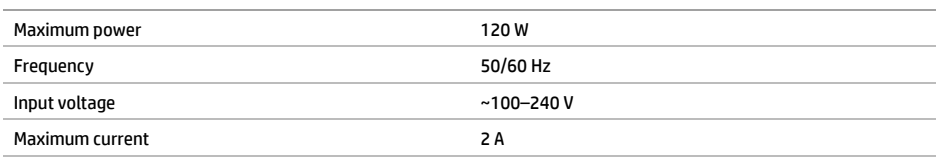

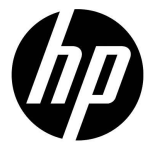

# HP DesignJet Z2600 PostScript ® プリンタ HP DesignJet Z5600 PostScript®プリンタ

## 基本情報

### **プリンタの概要**

お使いのプリンタは、サイズの大きい高 品質なイメージを印刷するために設計さ れたカラー インクジェット プリンタで す。

入門となるこのドキュメントでは、法律 に関する注記および安全に関する注意事 項、フロントパネルの使用方法について 説明します。また、Webサービスについ て紹介し、直面する可能性のあるエラー メッセージの一覧を記載しています。

**法律に関する注記**

© Copyright 2016 HP Development Company, L.P.

ここに記載した内容は、予告なしに変更することがあ ります。HP製品およびサービスの保証は、該当する製 品およびサービスに付属する明示された保証書の記載 内容に限られるものとします。本書中のいかなる記載 も、付加的な保証を構成するものとして解釈されない ものとします。弊社は、本書に含まれる技術上または 編集上の誤りおよび欠落について、一切責任を負うも のではありません。

PostScriptは、Adobe Systems Incorporatedの商標です。

製品に適用されるHP限定保証は、お客様のPCのスタ ート メニューまたは箱に収納されているCD/DVDにあ ります。国または地域によっては、HP無償保証が印 刷された用紙が同梱されています。保証が印刷形式で 提供されていない国や地域では、印刷されたコピー をhttp://www.hp.com/go/orderdocumentsから要求する か、以下の宛先に郵送で要求できます。

北米:HP Inc., MS POD, 11311 Chinden Blvd, Boise, ID 83714, USA.

欧州、中東、アフリカ: HP Inc., POD, Via G. Di Vittorio 9, 20063 Cernusco s/Naviglio (MI), Italy.

アジア、太平洋:HP Inc., POD, P.O. Box 200, Alexandra Post Office, Singapore 911507.

製品番号、保証期間 (シリアル番号ラベルに付記)、名 前、および郵送先住所を忘れずに明記してください。

## **『ユーザーズ ガイド』の場所**

お使いのプリンタの完全なガイドはHPの サポートWebサイトで入手できます。

http://www.hp.com/go/Z2600/manuals

http://www.hp.com/go/Z5600/manuals

### **安全に関する注意事項**

常に以下の注意事項と警告に従って、プリンタを安全 に使用してください。このドキュメントで説明されて いない操作または手順を実行しないでください。実行 すると、死亡、深刻な傷害、または火災の原因となる 可能性があります。

#### **メイン接続**

- ラベルに示された電源電圧を使用してください。 プリンタの電源コンセントに複数のデバイスを接続 して、過負荷をかけないようにしてください。過負 荷がかかった場合、火災や感電の危険が発生する可 能性があります。
- 必ずプリンタを接地してください。プリンタを接地 しないと、感電、発火、電磁妨害の影響を受ける可 能性があります。
- プリンタ付属のHPが提供する電源コード以外は使用 しないでください。電源コードの破損、切断、修理 は避けてください。破損した電源コードは、発火や 感電の原因となる可能性があります。破損した電源 コードはHP純正の電源コードと交換してください。
- 壁のコンセントとプリンタのソケットに、電源コ ードをしっかりと奧まで差し込みます。誤って接 続すると、火災や感電の危険が発生する可能性が あります。
- 濡れた手で電源コードを触らないでください。感電 の危険が発生する可能性があります。
- 製品に記載されているすべての警告と指示を守って ください。

#### **プリンタの操作**

- 金属または液体 (HPクリーニング キットで使用するものを除く) がプリンタの内部部品に触れないようにして ください。発火、感電、またはその他の重大な事故の原因となる可能性があります。
- 印刷中は、プリンタに手を入れないでください。プリンタ内部の部品を動かすとけがをする可能性がありま す。
- 「オフィス」や「コピー、印刷室」の換気方法は、地域の環境衛生安全 (EHS) ガイドラインおよび規定を満た している必要があります。
- クリーニングを行うときは、その前に壁から製品の電源コードを抜いてください。

### **プリンタの保守**

- 製品内部には、オペレータが操作可能な部品はありません。保守作業は、資格を有するサービス担当者に依 頼してください。サポートの担当者にお問合せ下さい。
- プリンタを分解または修理しないでください。プリンタ内部には危険な電圧がかかっているため、火災や感 電の危険が発生する可能性があります。
- 内部のファン ブレードは動く部品で危険です。保守の前にプリンタの接続を解除してください。

#### **注意**

次のいずれかの場合には、プリンタの電源をオフにして、電源コンセントから電源コードを抜いてください。

- プリンタから煙が出たり、異様な臭いがする
- プリンタが通常の動作中には発生しない異常なノイズを発生する場合
- 金属や液体 (クリーニングおよび保守手順の一部ではなく) がプリンタの内部部品に触れた場合
- 雷雨時
- 停電時
- 電源コードまたはプラグが損傷した場合
- プリンタを落とした場合
- プリンタが正常に動作しない場合

## **フロントパネル**

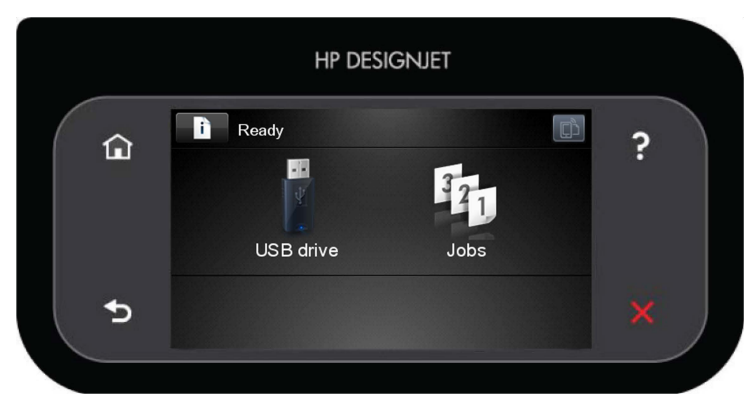

フロントパネルには、動的な情報およびアイコンを表示するための大きな中央領域があります。左側および右 側にある6つの固定アイコンをそれぞれ別々に表示できます。通常は、同時にすべては表示されません。

**左右の固定アイコン**

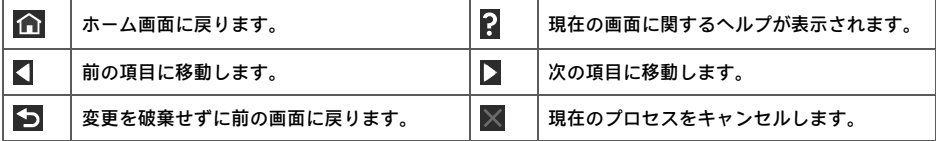

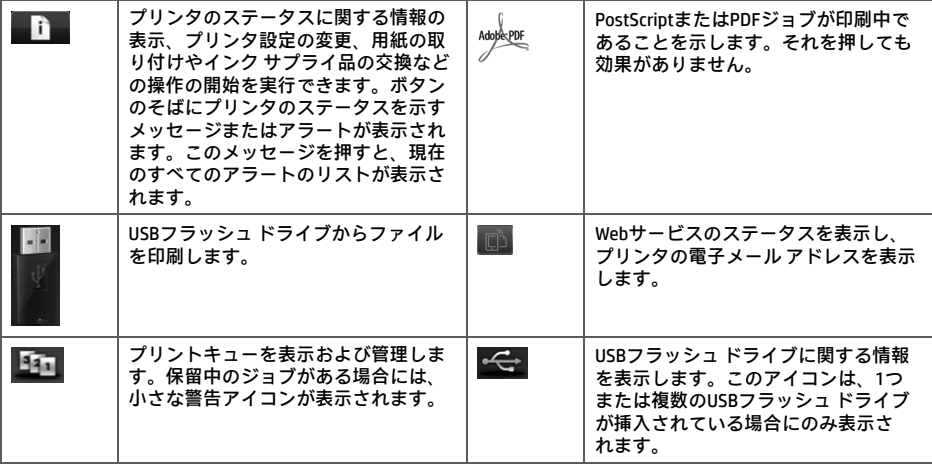

プリンタがしばらくの間アイドル状態のままの場合、スリープ モードに移行して、フロントパネルの画面がオ フに切り替わります。スリープ モードに移行するまでの時間を変更するには、████ を押し、次に ██████████

して、**セットアップ** - **フロントパネル オプション** - **スリープモード待ち時間** を選択します。1~240分までさま ざまな時間を選択できます。

外的操作が行われると、プリンタはスリープ モードから起動して、フロントパネルの表示がオンに切り替わり ます。

### **Webサービス**

プリンタは、Webに接続するとさまざまなメリットがあります。

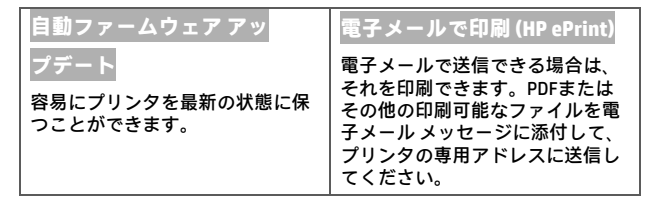

### **セットアップ**

Webサービスの製品をセットアップするには、次の手順に従ってください。

- プリンタがインターネットに正しく接続されていることを確認します。
- **② 接続ウィザードを実行します。フロントパネルで、 <u>■■■</u> を押し、■ ◇** を押します。次に、接続 接続ウ **ィザード** を選択します。メニューで [接続ウィザード] が見つからない場合は、ファームウェアを更新しても う一度試してください。ウィザードで新しいファームウェアがダウンロードされたら、プリンタを再起動す る必要がある場合があります。ウィザードにプリンタ コードと電子メールアドレスが表示された場合、メモ しておくことをお勧めします。
- HP Start-up Kit DVDまたはWebからご使用のコンピュータにプリンタ ソフトウェア (操作性を向上させるため のドライバおよびその他ソフトウェア) をインストールします。DVDおよびWeb上でドキュメントおよびサポ ート情報を検索することもできます。

## **フロントパネル エラー メッセージ**

ここに示されていないエラー メッセージが表示され、適切な対応が不明な場合、または推奨された解決方法で 問題が解決しない場合は、サポートの担当者にお問い合わせください。

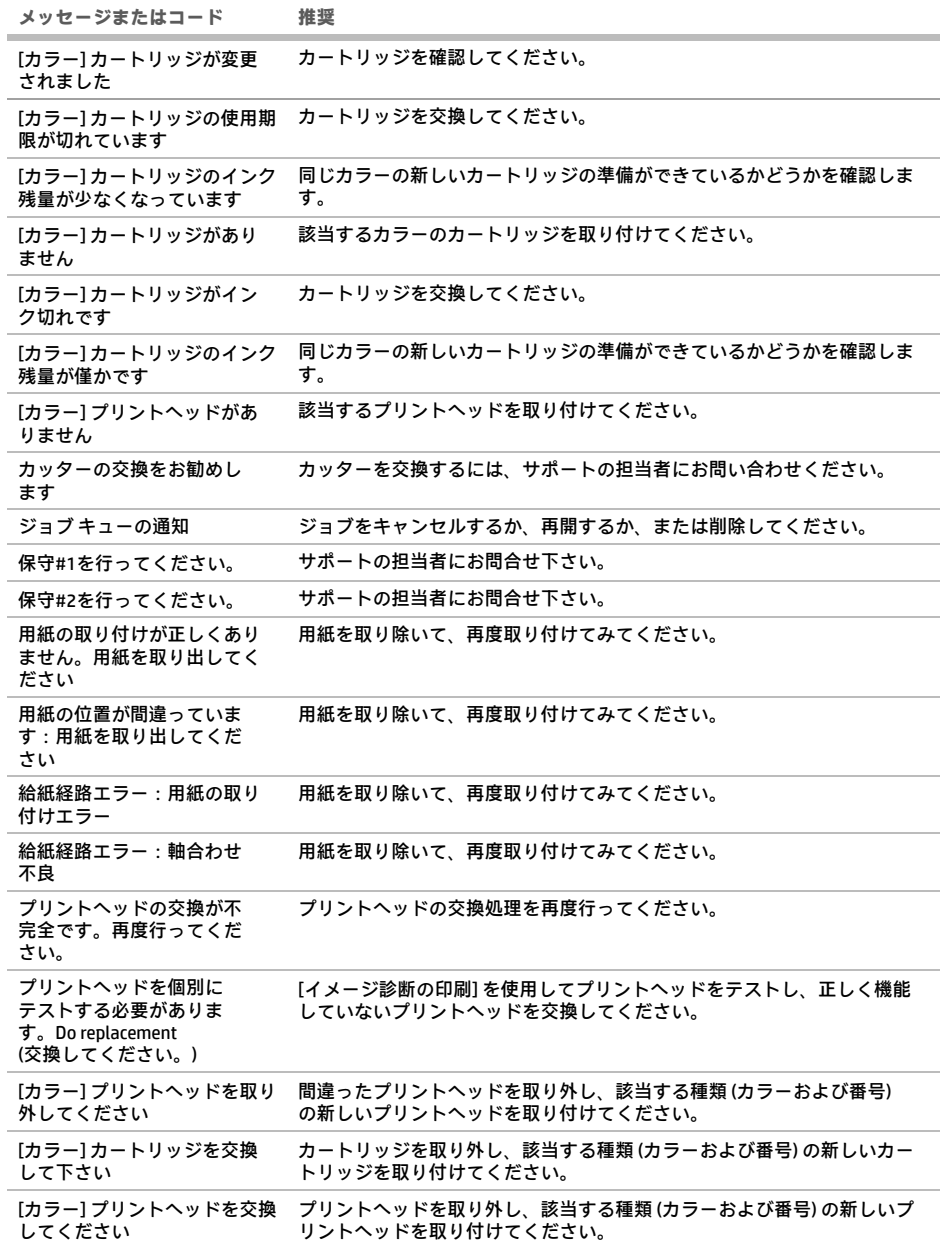

**The Company** 

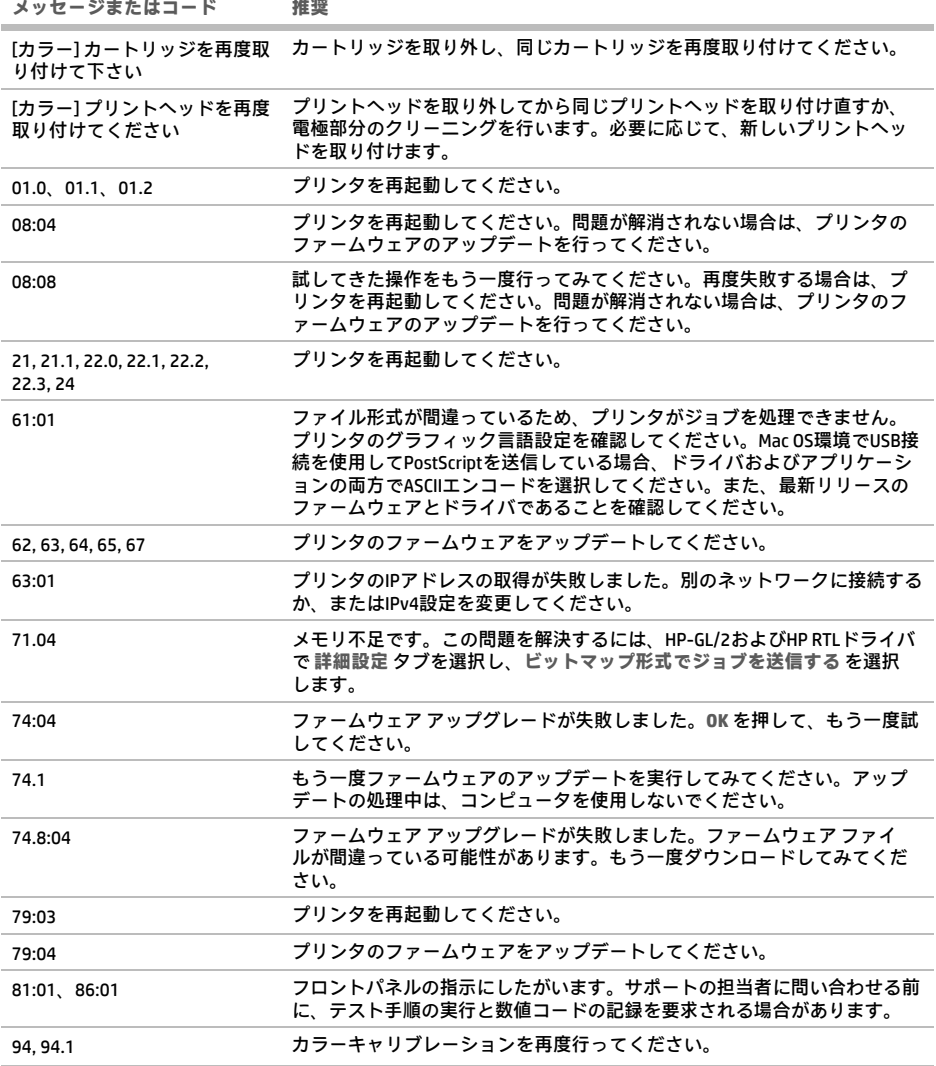

## **電源の仕様**

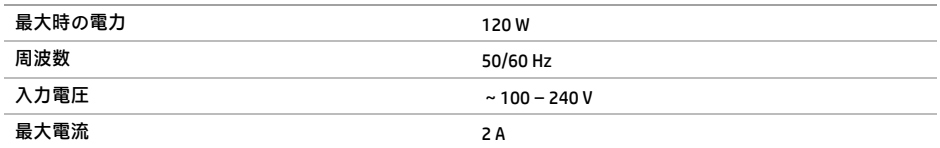

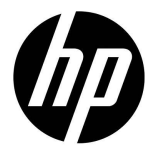

# HP DesignJet Z2600 PostScript® 打印机 HP DesignJet Z5600 PostScript® 打印机

# 介绍性信息

## **产品简介**

该打印机是一台彩色喷墨打印机,设计用 于打印大尺寸、高质量的图像。

本介绍文档包括法律通告和安全说明,讲 述前面板的使用,介绍 Web 服务, 列出您 可能遇到的错误消息。

## **法律通告**

© Copyright 2016 HP Development Company, L.P.

本文档中包含的信息如有更改,恕不另行通知。有关 HP 产品和服务的全部保修和保证条款,均已在相关产品和 服务所附带的保修声明中进行了明确的规定。本文中的 任何内容都不应被引伸为补充保证。HP 对本文中出现的 技术错误、编辑错误或疏漏之处概不负责。

PostScript 是 Adobe Systems Incorporated 的商标。

您可以在 PC 上的开始菜单中和/或包装箱内提供的 CD/DVD 中找到以明示方式提供的、适合您的产品 的 HP 有限保修声明。对于某些国家/地区, 包装箱内会提供印刷版的 HP 有限保修声明。 在不提供印刷版保修声明的国家/地区,可以通过 http://www.hp.com/go/orderdocuments 索要印刷副本, 或者致信以下地址索要:

北美: HP Inc., MS POD, 11311 Chinden Blvd, Boise, ID 83714, USA.

欧洲、中东、非洲: HP Inc., POD, Via G. Di Vittorio 9, 20063 Cernusco s/Naviglio (MI), Italy.

亚太: HP Inc., POD, P.O. Box 200, Alexandra Post Office, Singapore 911507(新加坡)。

请写明您的产品号、保修期(在序列号标签上)、姓名 和邮寄地址。

## **用户指南在哪里可以找到?**

可从 HP 的支持网站获取针对您打印机的 完整指南,网址为:

http://www.hp.com/go/Z2600/manuals

http://www.hp.com/go/Z5600/manuals

### **安全注意事项**

请始终遵照以下防范措施和警告,安全地使用打印机。 请勿执行本文档中未说明的任何操作或过程,因为这样 做可能会导致死亡、严重人身伤害或火灾。

### **电源**

- 使用标签上规定的电源电压。避免因将多个设备插入 打印机电源插座而导致过载:这样做可能会导致火灾 或触电危险。
- 确保打印机正确接地。未将打印机接地可能会导致电 击、火灾并容易受到电磁干扰。
- 请仅使用由 HP 随打印机提供的电线。请勿损坏、切 断或修补电线。损坏的电源线可能会导致火灾或触 电。请使用经 HP 认可的电线更换受损电线。
- 将电源线牢固地完全插入墙壁插座和打印机接入口。 连接不良可能会导致火灾或触电危险。
- 切勿用湿手接触电源线。这样做可能会导致触电危 险。
- 遵守本产品标记的所有警告和说明。
- **打印机操作**
- 请勿让金属或液体(HP 清洁套件中使用的除外)接 触打印机的内部零件。这样做可能会导致火灾、触电 或其它严重危险。
- 打印机进行打印时,切勿将手伸入打印机。移动打印 机内部的部件可能会导致人身伤害。
- 您的位置("办公室"或"复印和打印机室")的 通风状况应符合当地环境、健康与安全 (EHS) 准则 和法规。
- 清洁之前, 请将产品电源插头从墙壁插座上拔下。

### **打印机维修**

- 产品内没有操作人员可自行维修的部件。应由具备资 质的维修人员来完成维修工作。请与支持代表联系。
- 请勿自行拆卸或维修打印机。打印机内部电压存在危 险性,可能会导致火灾或触电危险。
- 内部风扇叶片的移动部件有危险性。维修之前,断开 打印机电源。

### **注意**

.......<br>如果出现以下任何情况,请关闭打印机电源并从电源插座中拔下电源线:

- 打印机冒烟或发出异味
- 打印机发出正常操作过程中从未听过的噪音
- 金属片或液体 (非日常清洁和维护操作所需)接触到打印机的内部零件
- 雷暴天气
- 电源故障期间
- 电源线或电源插头损坏
- 打印机曾跌落
- 打印机运行不正常

### **前面板**

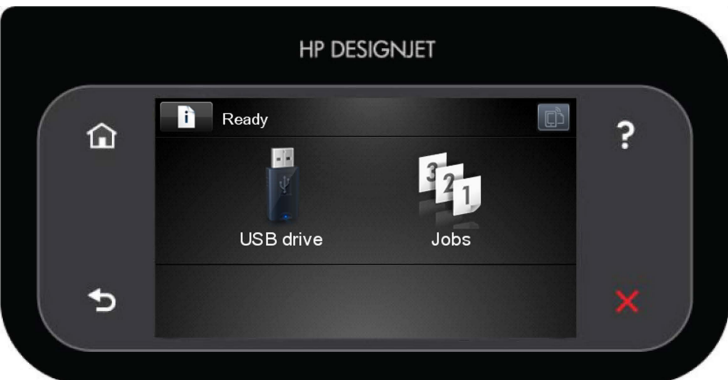

前面板有一个较大的中心区域,用于显示动态信息和图标。在左右两侧,您可以在不同情况下看到最多 6 个固定图 标。通常情况下,它们不会同时显示。

### **左侧和右侧的固定图标**

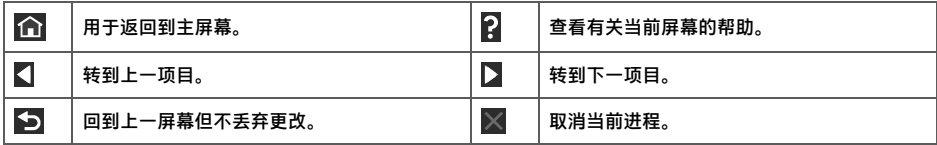

**主屏幕动态图标**

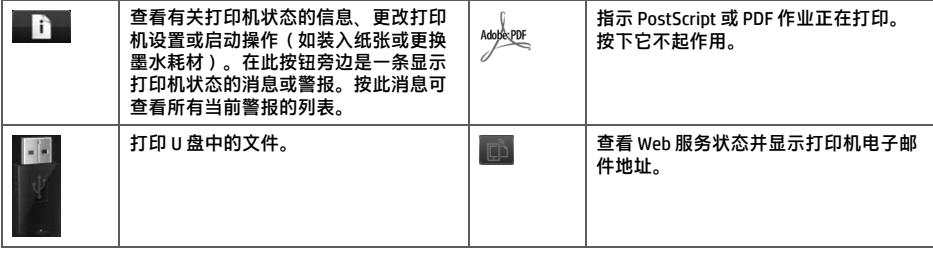

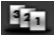

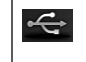

查看有关 USB 闪存驱动器的信息。只有 在插入一个或多个 USB 闪存驱动器时, 才会显示该图标。

如果打印机空闲一段时间,它就会进入睡眠模式并关闭前面板显示屏。要更改进入休眠模式之前等待的时间,

依次按 █ <u>▎</u> █ █ █ █ █ █ ,然后按设置 > 前面板选项 > 休眠模式等待时间。您可以选择 1 到 240 分钟之间的任意时 间。

只要外部对打印机有某种干预,打印机就会从睡眠模式醒来并打开前面板显示屏。

### **Web 服务**

打印机可以连接到 Web,这具有多种优点。

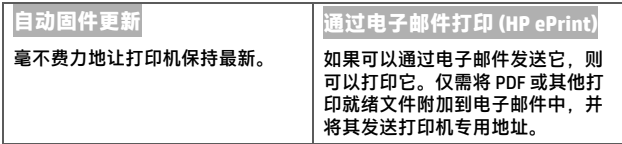

## **设置**

要针对 Web 服务设置产品,请按照以下步骤执行操作:

- **1** 确保打印机正确连接到 Internet。
- 2 运行连接向导:在前面板上,依次按 ▲ L 、 全 、连接 > 连接向导。如果在菜单中找不到连接向导,请更 新固件,然后重试。如果向导下载新的固件,则打印机可能需要重新启动。当该向导显示您的打印机代码和电 子邮件地址时,建议您记下这些内容。
- <sup>从</sup>HP Start-up Kit DVD 或从 Web 向计算机中安装打印机软件(驱动程序以及增强您体验的其它软件)。还可以 在 DVD 和 Web 上找到文档和支持信息。

## **前面板错误消息**

**Contract Contract** 

如果您所看到的错误消息未包含在下表中,并且您无法确定应如何正确作出响应,或者如果建议的操作似乎不能 解决问题,请与支持代表联系。

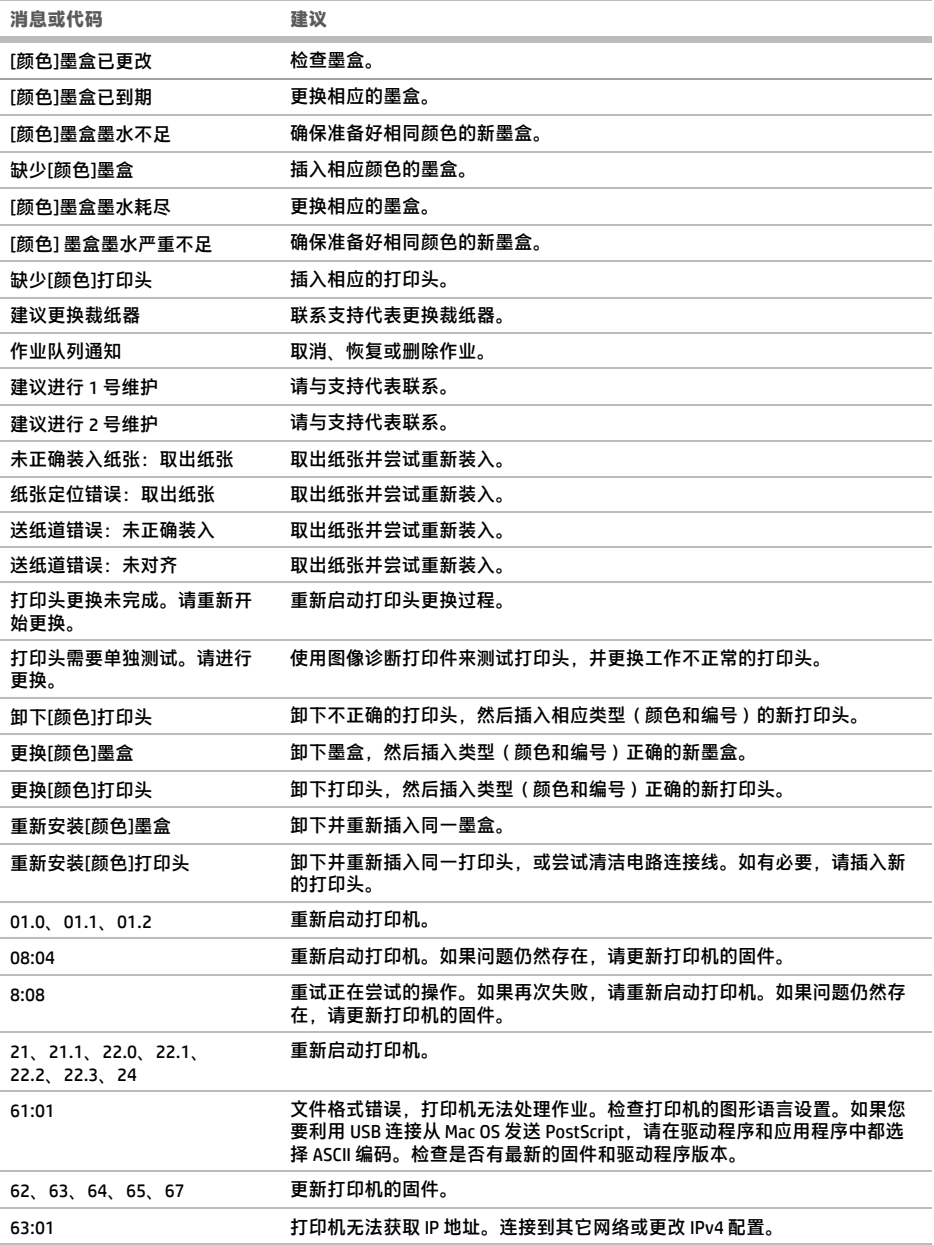

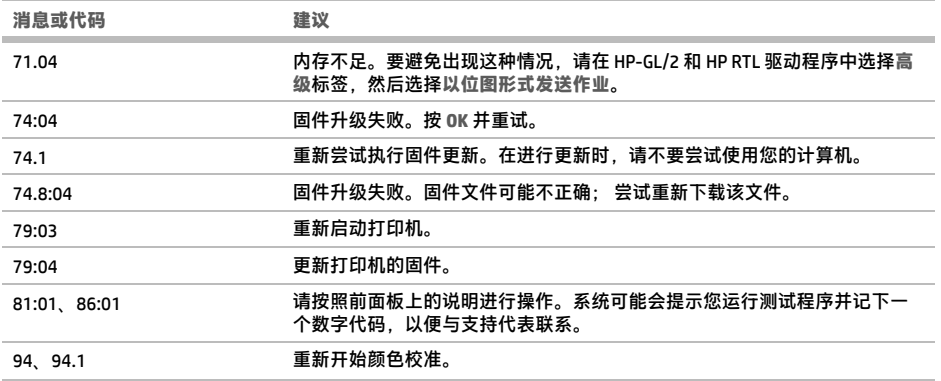

## **电源规格**

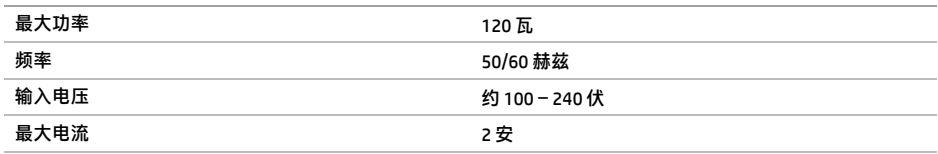

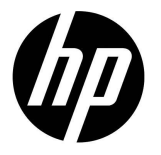

# HP DesignJet Z2600 PostScript ® 印表機 HP DesignJet Z5600 PostScript ® 印表機

# 資訊導引

## **這是什麼?**

您的印表機是一部專為列印大型、高品質 影像而設計的彩色噴墨印表機。

本導引文件包含法律聲明和安全指示、前 控制面板的使用說明、Web 服務的簡介, 以及您可能會遇到的錯誤訊息清單。

### **法律聲明**

© Copyright 2016 HP Development Company, L.P.

此文件所包含資訊如有更改,恕不另行通知。HP 產品和 服務的唯一保固明確記載於該等產品和服務所隨附的保 固聲明中。本文件的任何部分都不可構成任何額外的保 固。HP 不負責本文件在技術上或編輯上的錯誤或疏失。

PostScript 是 Adobe Systems Incorporated 的商標。

您可以在電腦的開始功能表或包裝盒內隨附的 CD/DVD 中找到您產品適用的明文規定 HP 有限保固。針對部分 國家/地區,包裝盒內會提供書面的 HP 有限保固。在不 提供印製版保固的國家/地區,則可以在這個網址要求一 份列印複本: http://www.hp.com/go/orderdocuments, 或寫信郵寄至:

北美:HP Inc., MS POD, 11311 Chinden Blvd, Boise, ID 83714, USA

歐洲、中東、非洲:HP Inc., POD, Via G. Di Vittorio 9, 20063 Cernusco s/Naviglio (MI), Italy

亞太國家/地區:HP Inc., POD, P.O. Box 200, Alexandra Post Office, Singapore 911507

請註明您的產品編號、保固期限(可在您的序號標籤處 找到)、姓名以及郵寄地址。

## **使用指南在哪裡?**

您印表機的完整指南可以在 HP 的支援網 站取得:

http://www.hp.com/go/Z2600/manuals

http://www.hp.com/go/Z5600/manuals

### **安全預防措施**

請時刻依照以下的預防措施和警告,以安全地使用印表 機。請勿進行非本文所述的作業或程序,否則可能會導 致喪失生命、人身重大傷害或火災。

### **電源連線**

- 使用標籤上指定的電源供應電壓。不要在印表機的電 源插座上插接多個裝置以免超載;否則可能造成火 災或電擊。
- 確定印表機接地良好。印表機接地不良可能造成電擊 和火災,而且極易受到電磁干擾。
- 僅將印表機與 HP 提供的電源線搭配使用。切勿破 壞、裁剪或修理電源線。損壞的電源線可能會造成 火災或電擊。請使用 HP 認可的電源線來更換受損的 電源線。
- 將電源線穩固地完全插入牆上插座和印表機插座。 連線狀況不佳可能會造成火災或電擊。
- •手未乾時,請勿觸碰電源線。否則可能會造成電擊, 危害安全。
- 遵守標誌在產品上的所有警告與說明。

### **印表機操作**

- 切勿讓金屬或液體 (HP 清潔組所附的物品除外)碰 觸到印表機的內部零件。否則可能造成火災、電擊或 其他嚴重危害。
- •請勿在印表機列印時,將手插入其中。印表機內部的 活動零件可能會造成傷害。
- 您「辦公室」或「影印、印表機室」位置的通風措 施應該符合當地環境健康及安全 (EHS) 指導方針與 法規。
- •清潔之前,請從牆上拔掉產品的插頭。

#### **印表機維修**

- 操作人員絕不可自行維修產品內部零件。請洽合格的 維修人員進行維修。聯絡您的支援代表。
- 切勿自行拆解或修理印表機。印表機內部的危險電 壓,可能會造成火災或電擊。
- 內部風扇葉片是危險的活動零件。維修之前,請中斷 印表機的連線。

### **注意**

.......<br>若遇到以下任何情況,請關閉印表機並從插座拔除電源線:

- 印表機冒煙或散發異常味道
- 印表機發出正常運作期間所沒有的奇怪雜音
- 任何金屬或液體 (日常清潔和維護所使用的物品除外) 碰觸到印表機的內部零件
- 大雷雨期間
- 電力中斷期間
- 電源線或插頭已受損
- 印表機掉落
- 印表機運作不正常

## **前控制面板**

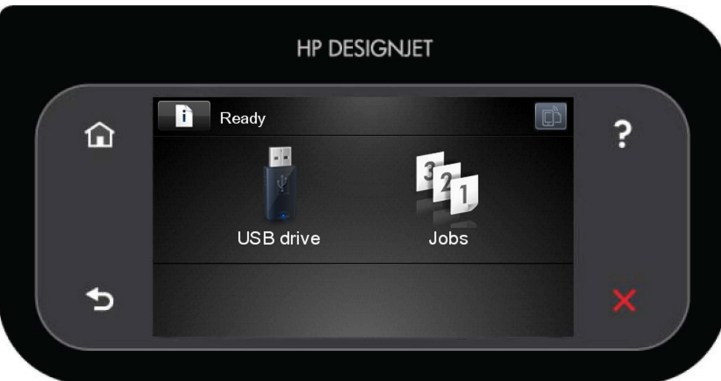

### 前控制面板有一個大型的中央區域,可顯示動態資訊及圖示。在左右兩邊,您可以在不同時機看到多達六個固定 圖示。這些圖示一般不會全部顯示。

**左右固定圖示**

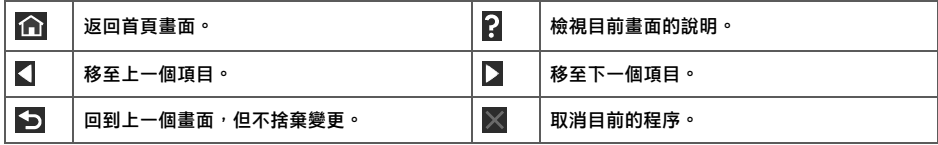

**首頁畫面動態圖示**

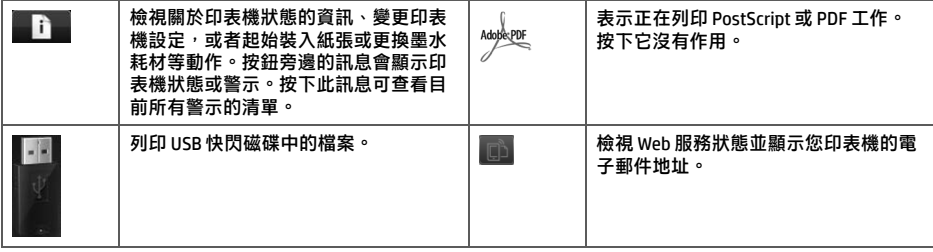

**繁體中文**

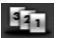

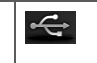

檢視有關 USB 快閃磁碟的資訊。 插入一個或多個 USB 快閃磁碟時, 才會出現此圖示。

印表機閒置一段時間後會進入睡眠模式,並且關閉前控制面板顯示幕。若要變更進入睡眠模式前經過的時間,請

按 ,然後按 ,再選擇「**設定**」>「**前控制面板選項**」>「**睡眠模式等待時間**」。您可以選擇 1 分鐘至 240 分鐘之間的各種時間長度。

只要與前控制面板進行任何外部互動,印表機就會從睡眠模式中甦醒,並開剧前控制面板顯示幕。

### **Web 服務**

您的印表機可以連線至網路,這提供許多好處:

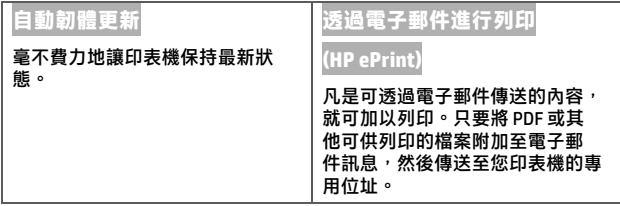

## **設定**

若要為您的產品設定 Web 服務,請依照下列步驟執行:

**1 確認印表機已經正確連線到網際網路。** 

- ❷ 執行「連線精靈」:在前控制面板,按 ,然後按 ,再按「連線」>「連線精靈」 。如果您在功能 表中找不到連線精靈,請更新韌體,然後再試一次。如果精靈下載了新的韌體,印表機可能需要重新啟動。 當精靈顯示印表機代碼和電子郵件地址時,建議您將這些資料記下來。
- $\bigoplus$  從「HP Start-up Kit」DVD 或是從網路,將印表機軟體(驅動程式或其他可強化使用體驗的軟體)安裝到電腦 上。您也可以在 DVD 或網路上找到說明文件和支援資訊。

## **前控制面板錯誤訊息**

**Contract Contract** 

如果您看到沒有出現在此處的錯誤訊息,且您不確定該如何正確回應,或者建議的動作似乎無法解決問題,請聯 絡您的支援代表。

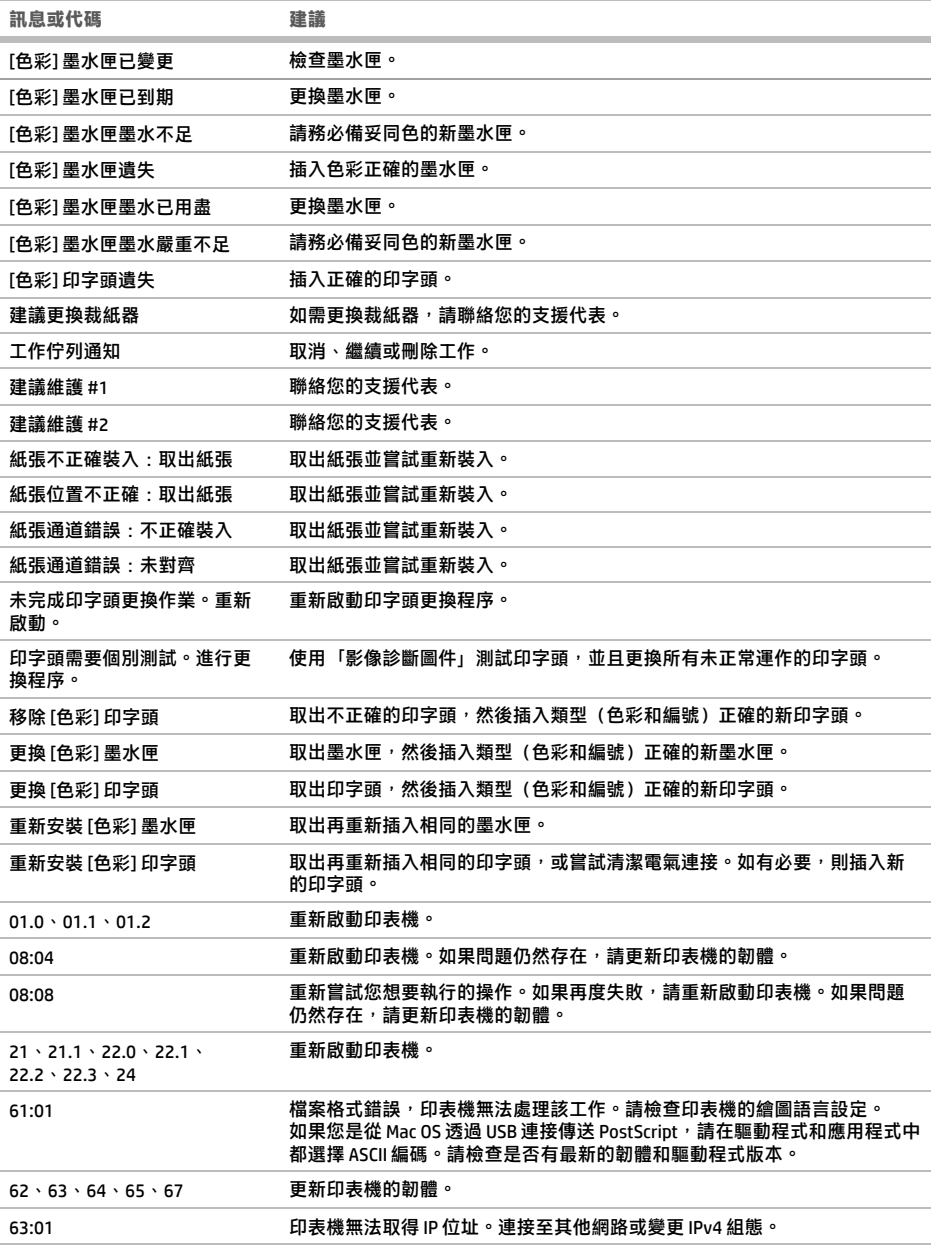

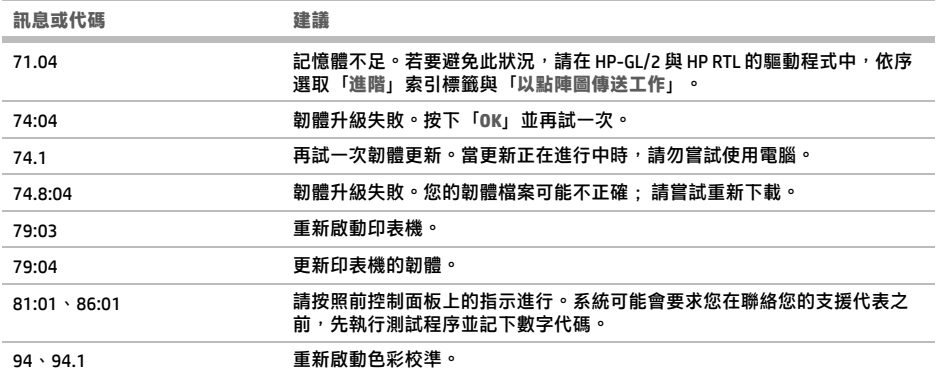

## **電源規格**

п

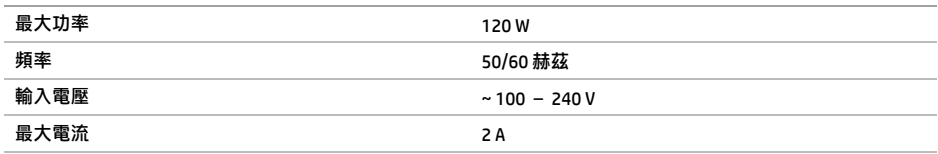

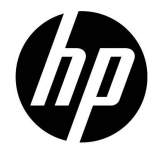

# HP DesignJet Z2600 PostScript<sup>®</sup> Printer HP DesignJet Z5600 PostScript<sup>®</sup> Printer

# 기본 정보

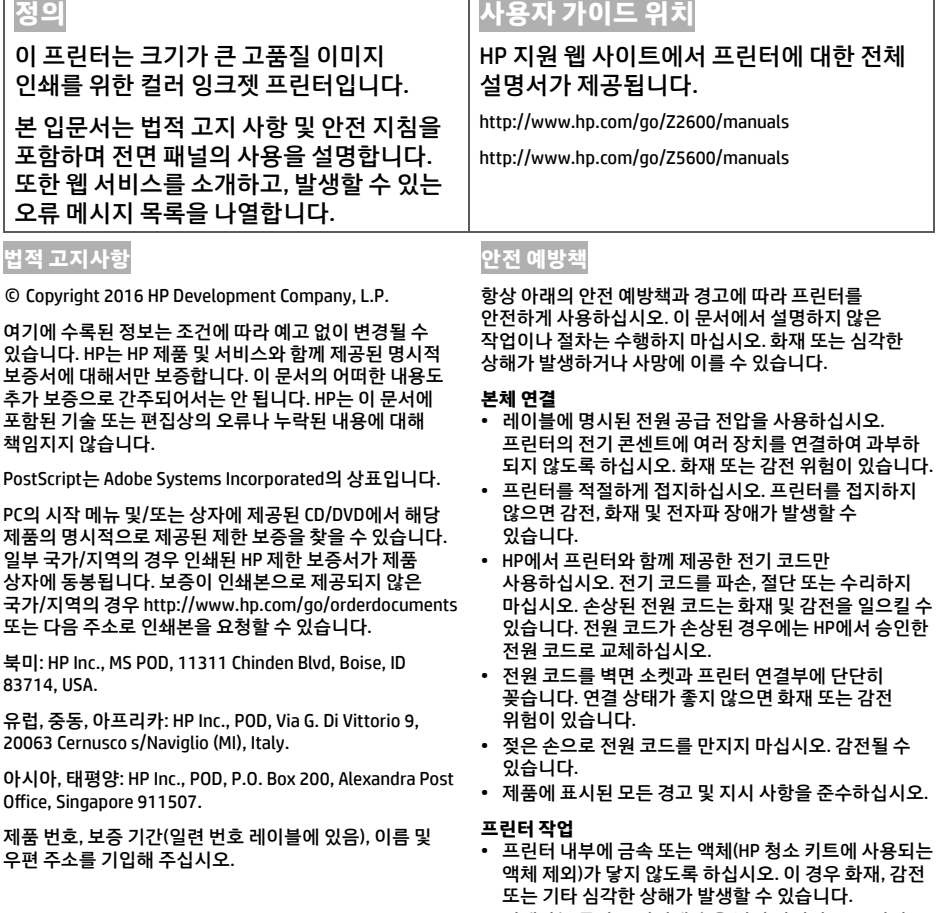

- 인쇄하는 동안 프린터에 손을 넣지 마십시오. 프린터 내부 부품을 이동할 경우 상해를 입을 수 있습니다.
- "사무실" 또는 "복사, 프린터실"의 환기 조치는 현지의 EHS(환경보건안전) 지침과 규정을 준수해야 합니다.
- 프린터를 청소하기 전에 먼저 벽 콘센트에서 플러그를 뽑습니다.

#### **프린터 서비스**

- 제품 내부에는 사용자가 직접 수리할 수 있는 부품이 없습니다. 자격을 갖춘 서비스 담당자에게 수리를 요청합니다. 지원 담당자에게 문의하십시오.
- 프린터를 직접 분해하거나 수리하지 마십시오. 프린터 내부에는 화재나 감전 사고를 유발할 수 있는 전압이 흐르고 있습니다.
- 내부 팬 날개는 위험 가동부입니다. 서비스를 받기 전에 프린터를 전원에서 분리합니다.

### **주의**

다음과 같은 경우에는 프린터의 전원을 끄고 전원 콘센트에서 전원 코드를 분리하십시오.

- 프린터에서 연기가 나거나 이상한 냄새가 나는 경우
- 정상 작동 상태에서는 나지 않는 이상한 소리가 프린터에서 나는 경우
- 청소 및 유지보수 작업의 일부가 아닌 금속 조각이나 액체가 프린터의 내부 부품에 닿은 경우
- 뇌우(천둥/번개)가 칠 경우
- 정전된 경우
- 전원 코드 또는 플러그가 손상된 경우
- 프린터를 떨어뜨린 경우
- 프린터가 정상적으로 작동하지 않는 경우

## **전면 패널**

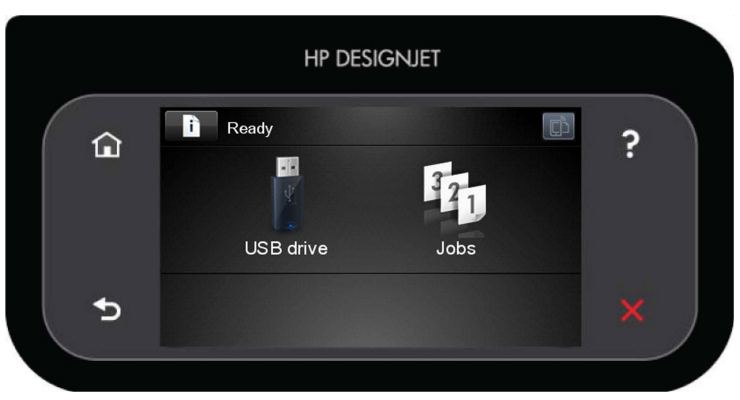

전면 패널에는 동적 정보와 아이콘이 표시되는 큰 중앙 영역이 있습니다. 왼쪽 및 오른쪽 측면에는 서로 다른 경우에 표시되는 최대 6개의 고정된 아이콘이 있습니다. 일반적으로 이러한 아이콘이 모두 동시에 표시되지는 않습니다.

**왼쪽 및 오른쪽 고정 아이콘**

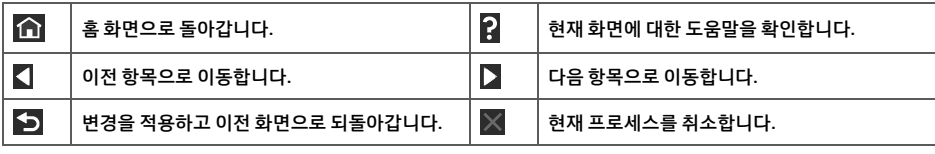

## **홈 화면의 동적 아이콘**

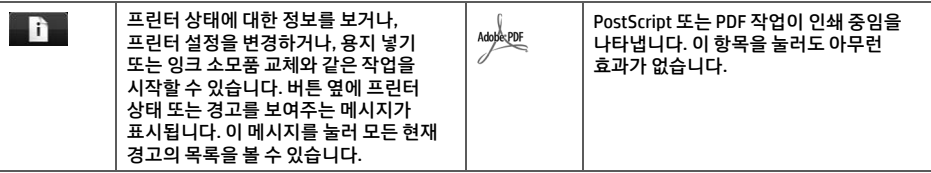

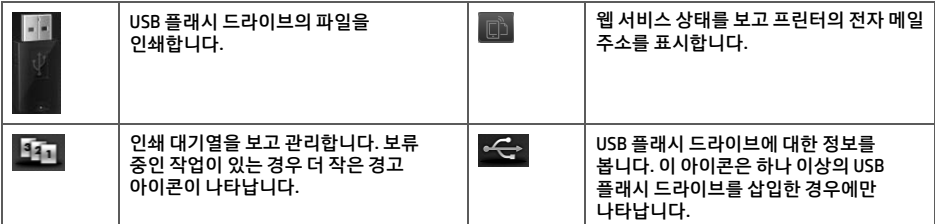

프린터를 일정 시간 동안 사용하지 않으면 절전 모드로 전환되고 전면 패널 디스플레이가 꺼집니다. 절전 모드로

전환되는 경과 시간을 변경하려면 , 을 차례로 누른 다음 **설정** > **전면 패널 옵션** > **절전 모드 대기 시간**을 누릅니다. 1분에서 240분 사이의 다양한 시간을 선택할 수 있습니다.

외부 상호 작용이 있을 때마다 프린터가 절전 모드에서 활성화되고 전면 패널 디스플레이가 켜집니다.

## **웹 서비스**

프린터를 웹에 연결하여 다음과 같은 다양한 혜택을 누릴 수 있습니다.

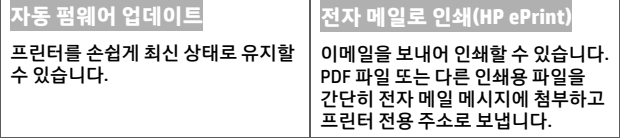

## **설정**

웹 서비스에 대한 제품을 설정하려면 다음 단계를 따르십시오.

프린터가 인터넷에 제대로 연결되어 있는지 확인합니다.

- **⊘** 연결 마법사 실행: 전면 패널에서 ████████████████ 뉴른 다음 연결 > 마법사 연결을 누릅니다. 메뉴에서 연결 마법사를 찾을 수 없는 경우 펌웨어를 업데이트한 다음 다시 시도하십시오. 마법사가 새 펌웨어를 다운로드하는 경우 프린터를 다시 시작해야 할 수도 있습니다. 마법사에 프린터 코드와 이메일 주소가 표시되면 이 정보를 기록해 두는 것이 좋습니다.
- HP Start-up Kit DVD 또는 웹에 있는 프린터 소프트웨어(환경 개선을 위한 드라이버 및 기타 소프트웨어)를 컴퓨터에 설치합니다. 또한 DVD 및 웹에서 설명서와 지원 정보를 확인할 수도 있습니다.

## **전면 패널 오류 메시지**

여기에 없는 오류 메시지가 표시되거나 올바른 응답인지 확신할 수 없거나 권장 방법으로 문제를 해결할 수 없는 경우 고객 지원 담당자에게 문의하십시오.

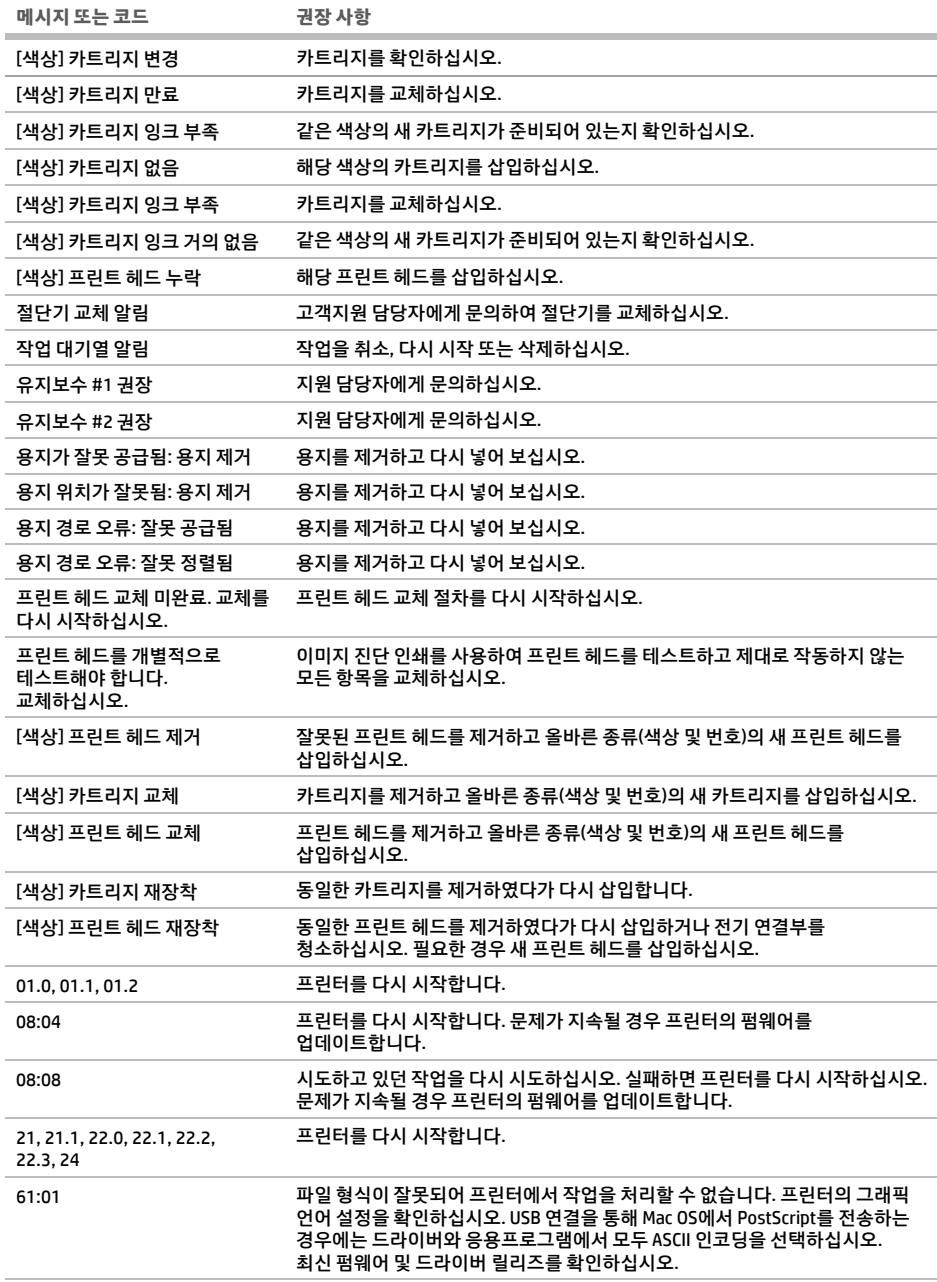

**Contract Contract** 

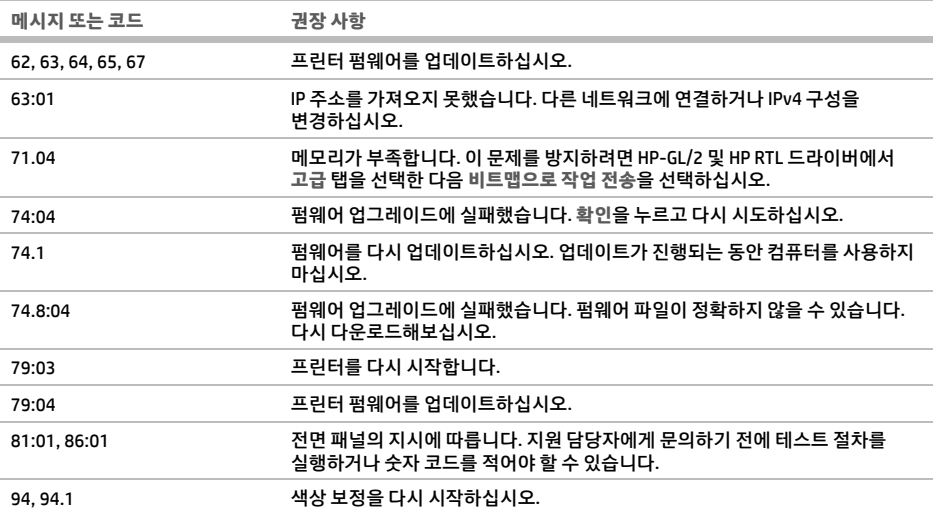

## **전원 사양**

п

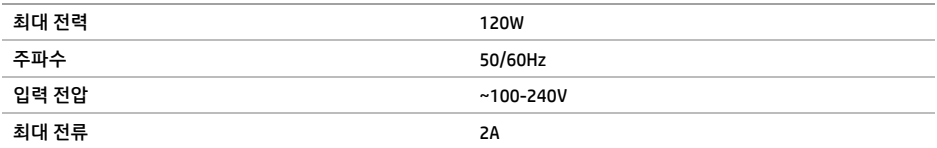

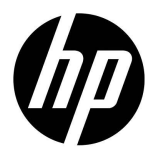

# HP DesignJet Z2600 PostScript® Printer HP DesignJet Z5600 PostScript® Printer

# Informasi Pendahuluan

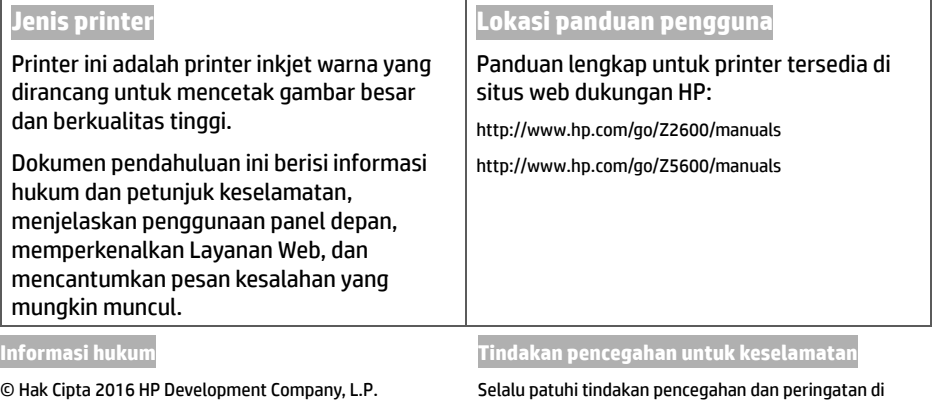

Informasi yang terdapat dalam dokumen ini dapat berubah tanpa pemberitahuan sebelumnya. Satu-satunya jaminan untuk produk dan layanan HP tercantum dalam pernyataan jaminan tertulis yang disertakan bersama produk dan layanan tersebut. Tidak ada pernyataan apa pun dalam dokumen ini yang dapat dianggap sebagai jaminan tambahan. HP tidak bertanggung jawab atas kesalahan teknis atau editorial maupun kekurangan yang terdapat dalam dokumen ini.

PostScript adalah merek dagang dari Adobe Systems Incorporated.

Anda dapat menemukan Jaminan Terbatas HP yang tersedia secara tersurat dan berlaku untuk produk dalam menu start (mulai) di PC dan/atau dalam CD/DVD yang disertakan dalam kemasan. Untuk beberapa negara/kawasan, Jaminan Terbatas HP dalam format cetak disertakan di dalam kemasan. Di negara/kawasan yang tidak menerima jaminan dalam format cetak, Anda dapat meminta salinan cetak dari http://www.hp.com/go/orderdocuments, atau mengirim surat ke:

Amerika Utara: HP Inc., MS POD, 11311 Chinden Blvd, Boise, ID 83714, AS.

Eropa, Timur Tengah, Afrika: HP Inc., POD, Via G. Di Vittorio 9, 20063 Cernusco s/Naviglio (MI), Italia.

Asia, Pasi k: HP Inc., POD, P.O. Box 200, Kantor Pos Alexandra, Singapura 911507.

Sertakan nomor produk, masa jaminan (tertera pada label nomor seri), nama, dan alamat Anda.

Selalu patuhi tindakan pencegahan dan peringatan di bawah ini untuk menggunakan printer secara aman.

Jangan lakukan pengoperasian atau prosedur selain yang dijelaskan dalam dokumen ini karena dapat mengakibatkan kematian, cedera serius, atau kebakaran.

### **Sambungan listrik**

- Gunakan tegangan catu daya sesuai dengan yang tertera pada label. Hindari beban berlebihan dari berbagai sambungan perangkat pada stopkontak yang digunakan printer: tindakan tersebut dapat menimbulkan bahaya kebakaran atau sengatan listrik.
- Pastikan printer telah diarde dengan benar. Jika tidak, printer dapat mengakibatkan sengatan listrik, kebakaran, dan risiko interferensi elektromagnetik.
- Gunakan hanya kabel listrik yang disediakan oleh HP dengan printer. Jangan merusak, memotong, atau memperbaiki kabel daya. Kabel daya yang rusak dapat mengakibatkan kebakaran atau sengatan listrik. Ganti kabel daya rusak dengan yang telah disetujui oleh HP.
- Pasang kabel daya dengan kencang dan benar ke stopkontak dan inlet printer. Sambungan yang buruk dapat mengakibatkan kebakaran atau sengatan listrik.
- Jangan pegang kabel daya saat tangan basah. Tindakan tersebut dapat mengakibatkan sengatan listrik.
- Perhatikan semua peringatan dan petunjuk pada produk.

### **Pengoperasian printer**

- Komponen bagian dalam printer tidak boleh terkena logam atau cairan (kecuali yang digunakan di HP Cleaning Kits). Karena dapat mengakibatkan kebakaran, sengatan listrik, atau bahaya serius lainnya.
- Jangan memasukkan tangan ke dalam printer saat sedang mencetak. Komponen bergerak dalam printer dapat mengakibatkan cedera.
- Pengaturan ventilasi untuk lokasi Anda, baik di "kantor" maupun "ruang printer atau penyalinan", harus memenuhi pedoman dan peraturan EHS (lingkungan, kesehatan, dan keselamatan) setempat.
- Lepaskan kabel produk dari stopkontak sebelum membersihkan.

### **Memperbaiki printer**

- Tidak ada komponen internal produk yang dapat diperbaiki operator. Mintalah staf servis resmi untuk melakukan perbaikan. Hubungi staf dukungan.
- Jangan membongkar atau memperbaiki printer sendiri. Tegangan berbahaya dalam printer dapat menyebabkan kebakaran atau sengatan listrik.
- Baling-baling kipas internal merupakan komponen bergerak yang berbahaya. Lepas sambungan printer sebelum memperbaikinya.

### **Perhatian**

Matikan printer, lalu lepas kabel daya dari stopkontak pada salah satu kondisi berikut:

- Muncul asap atau bau yang tidak biasa dari printer
- Printer mengeluarkan suara yang tidak biasa terdengar saat pengoperasian normal.
- Bagian dalam printer (yang bukan merupakan bagian untuk dibersihkan dan dirawat berkala) terkena logam atau cairan
- Saat terjadi badai
- Pemadaman listrik
- Kerusakan kabel atau konektor daya
- Printer terjatuh
- Printer tidak beroperasi secara normal

### **Panel depan**

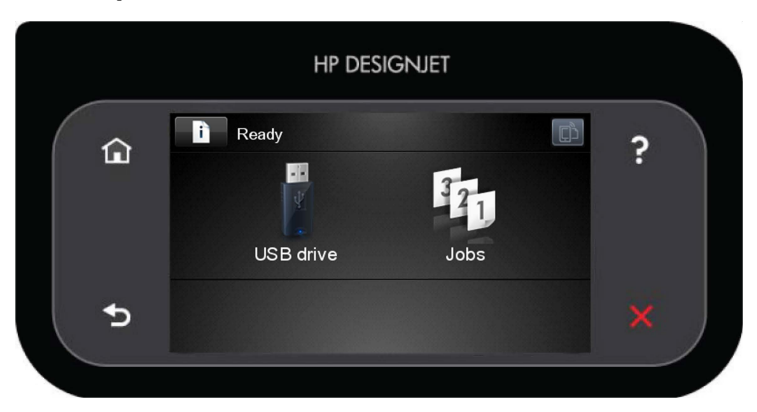

Panel depan dilengkapi area sentral yang lebar untuk menampilkan ikon dan informasi dinamis. Di sebelah kiri dan kanan, Anda dapat melihat hingga enam ikon tetap pada waktu yang berbeda. Biasanya, tidak semua ikon ditampilkan secara bersamaan.

### **Ikon tetap kiri dan kanan**

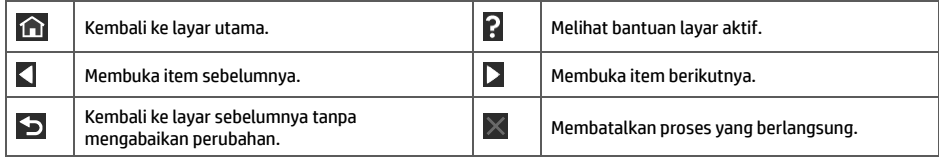

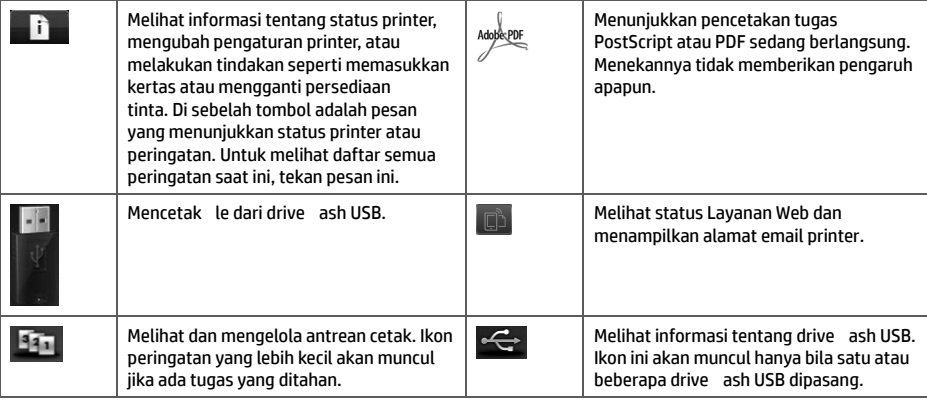

Jika dibiarkan dalam kondisi siaga selama beberapa waktu, printer akan beralih ke mode tidur dan layar panel depan akan

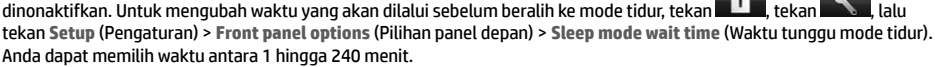

Printer akan beralih dari mode tidur dan layar panel depan diaktifkan bila terjadi interaksi eksternal dengan printer.

### **Layanan Web**

Printer dapat tersambung ke web dan memberikan berbagai manfaat.

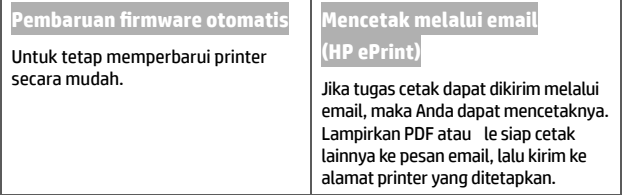

## **Setup [Pengaturan]**

Untuk mengkon gurasi produk dengan Layanan Web, ikuti langkah-langkah berikut:

Pastikan printer telah tersambung dengan benar ke Internet.

 $\bullet$  Jalankan Connectivity Wizard (Wizard Konektivitas): pada panel depan, tekan , tekan , tekan , lalu tekan **Connectivity** (Konektivitas) > **Connectivity wizard** (Wizard konektivitas). Jika Connectivity Wizard (Wizard Konektivitas) tidak tercantum dalam menu, perbarui firmware, lalu coba lagi. Jika Wizard men-download firmware

bmungkin perlaru, printer u diaktifkan ulang. Bila Wizard menampilkan kode printer dan alamat email, sebaiknya catat informasi

tersebut.

Instal perangkat lunak printer (driver dan perangkat lunak lainnya untuk menyempurnakan pengalaman Anda)

di komputer dari DVD Kit Pengaktifan HP atau dari web. Anda juga dapat menemukan dokumentasi dan informasi dukungan pada DVD dan Web.

## **Pesan kesalahan panel depan**

Jika pesan kesalahan tidak tercantum dalam tabel ini dan Anda meragukan ketepatan respons, atau jika tindakan yang disarankan tidak mengatasi masalah, hubungi staf dukungan Anda.

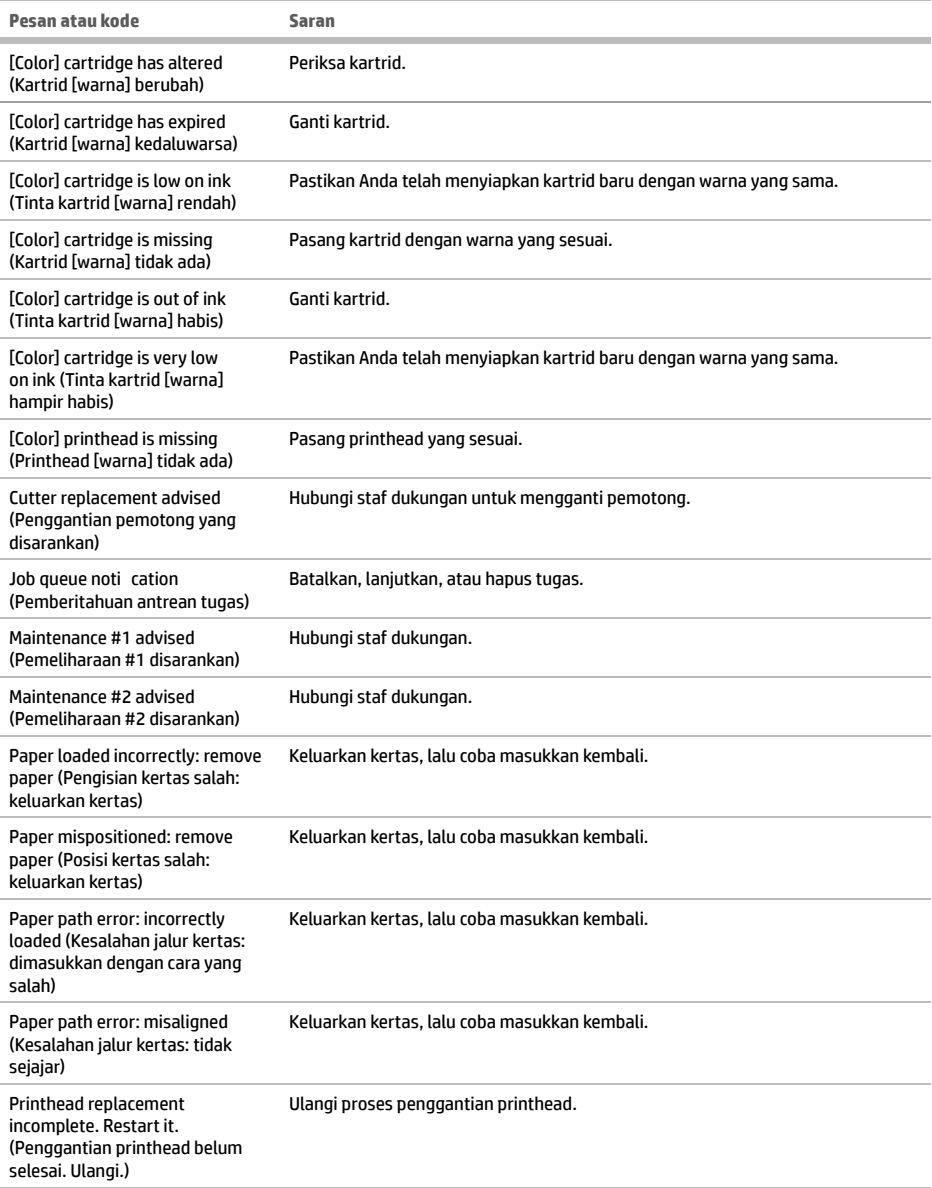

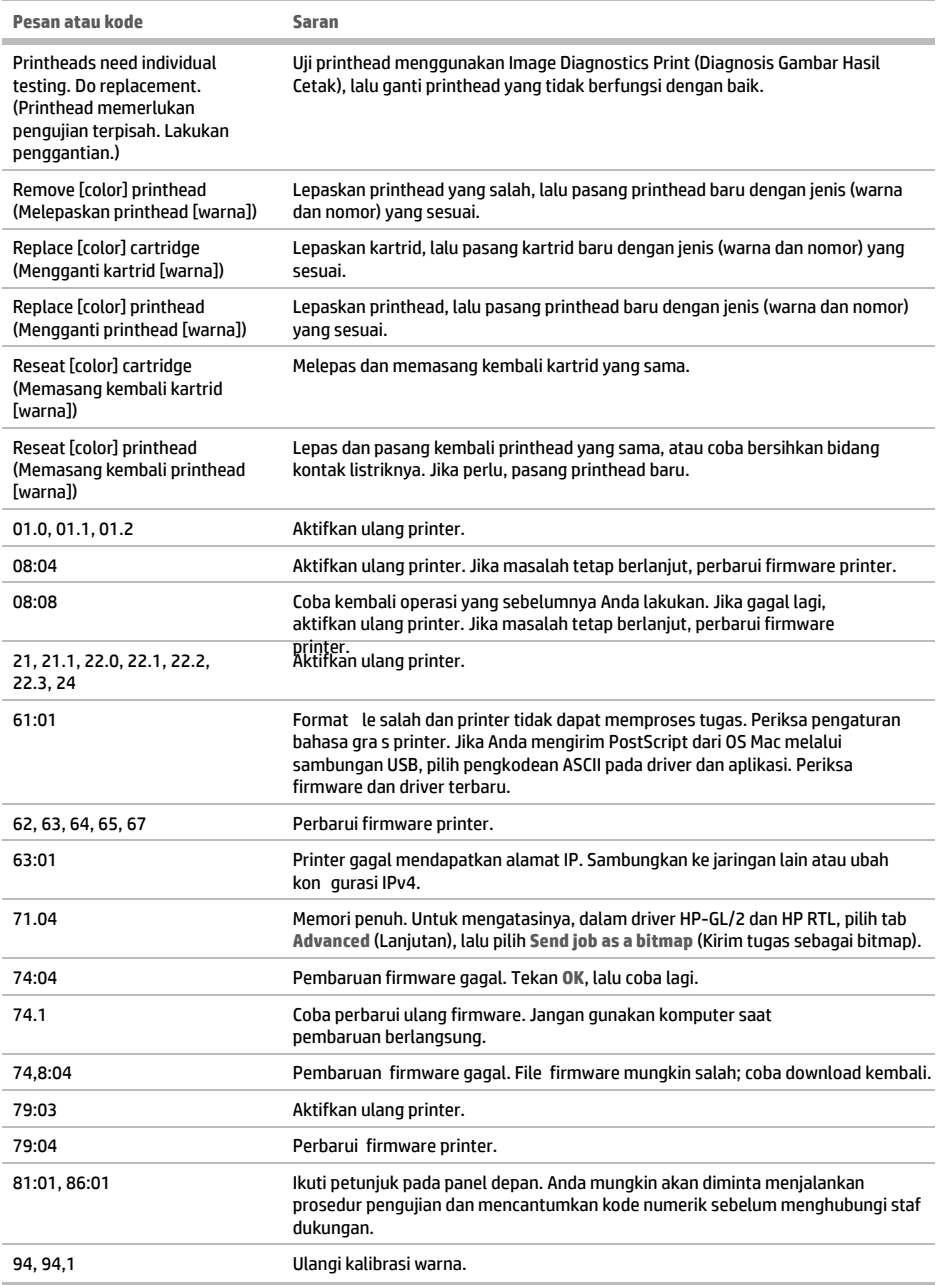

## **Spesifi kasi daya**

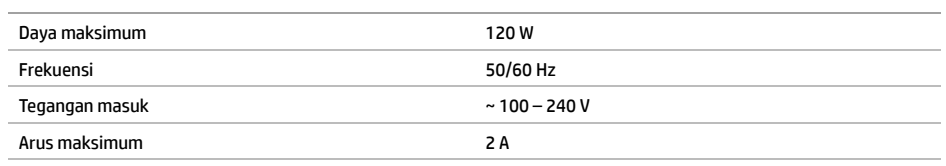

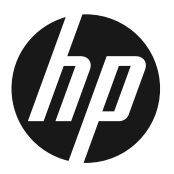

© Copyright 2016 HP Development Company, L.P. Large Format Division Camí de Can Graells 1-21 · 08174 Sant Cugat del Vallès Barcelona · Spain All rights reserved Printed in XXX **TOB52-90003** 

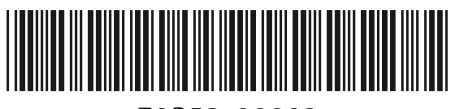